# **KOCASO**

Cherry

# **USER MANUAL**

#### **Welcome**

Thanks for purchasing product Cherry. Please read this instruction manual carefully before use.

#### **Packing List**

Upon opening the package, please check for the following items:

1×Feature Phone 1×Earbuds 1×Power Cord 1×User Manual

## **Specifications**

Technology: GSM 850, 900, 1800, 1900MHz Display: 1.77 inch QQVGA, 160\*120 Camera: 0.08MP Memory: 32MB RAM/32MB ROM (TF card up to 32GB) Battery: 600mAh

#### **Contacts**

You have 2 phonebooks in this mobile phone: the SIM card and the mobile. The mobile can store 300 phone numbers and the SIM card's capacity depends on its type.

In standby mode, enter a number, press the call key to make a call, press the OK key to save.

◆ If 'To SIM 1/2' is selected, users can edit name and number of the contact.

◆ If 'To phone' is selected, the user can edit the name, mobile number, image, ringtone, and caller groups of the contact.

In the phone book list, the list on the left displays a small icon indicating that the record exists on the SIM card or mobile phone. The list on the right is the record of the name and number information.

In the address book, options are as below: **[New]:** Create a record to phone or SIM **[Import/Export]:** Copy/Import/Export records to T-Card or phone

#### **[Others]**

[Memory status]: Discover the current SIM card and mobile phone storage capacity.

## **Call Logs**

You can view your recent call situation.

**[Missed calls]:** Shows list of all missed calls. You can view the date, time, and phone number after a missed call.

**[Dialed calls]:** Shows list of all dialed calls. You can view the date, time, and phone number of dialed calls.

**[Received calls]:** Shows list of all answered calls. You can view the date, time, and telephone number of received calls.

**[Rejected calls]:** Shows list of all calls you have rejected. You can view the date, time, and phone number of rejected calls.

Press the OK soft key to enter the options menu. You then have these options to choose from:

◆ Details: View the current contacts call date. time, type.

◆ Call: Call the current contacts number.

◆ Write message: You can write and send SMS messages.

◆ Add to contacts: You can add or update contacts to your contact list.

◆ Add to blacklist: You can add contacts to your

blacklist.

◆ Delete: Delete the currently selected record

◆ Delete all: Delete all call records.

◆ Mark: Set to mark the selected rejected calls. **[Delete all]:** Delete all call records.

**[Call times]:** Displays duration statistics of all calls dialed and received.

**[GPRS counter]:** Displays the SIM card GPRS data.

**Settings**

**[Call settings]**

**[Dual-SIM]:**

[Standby mode]: SIM1, SIM2, or Dual SIM standby.

[Reply by original SIM]: Reply to the

call/SMS/MMS with original SIM

[Set SIM name]: Set the name of inserted SIM card

**[Call divert]**: Transfer a call, respectively SIM1/SIM2

◆ Call forwarding: Set a forwarding number to forward all calls.

◆ Call forwarding when busy: Set the forwarding number to transfer calls when busy

◆ Call forwarding when no reply: Set a

forwarding number in case of no response.

◆ Divert if unreachable: To set the forwarding number if the phone is unable to connect.

◆ Cancel all diverts: Cancel all of the transfers

**[Call waiting]:** Open call waiting, respectively SIM1/SIM2

**[Call barred]:** Set to bar all outgoing calls, all incoming calls, etc.

**[Hide ID]:** Set to hide ID, display own ID, or display ID by network.

\* SIM card, operators need to support

#### **[Others]:**

[IP prefix]: Select IP prefix

[Call time minute reminder]: Select to turn on/off.

[Auto redial]: Select to open automatic redial function.

[Vibration when connected]: Select for vibrate function.

[Reply SMS after reject]: Select whether to reject messages or return.

[Auto record voice call]: Select whether to auto record voice call.

### **[Phone settings]**

[Date & time] Set time: Set the display time. Set date: Set the display date.

Time format: Set the time display format.

Date format: Set the date display format.

[Language settings]: Select display language and writing language.

[Shortcut settings]: Set the shortcuts.

[Auto power on/off]: Set the time and frequency of automatic turning on/off.

[Restore factory settings]: Restore the factory settings. A password is required. The default password is 1234.

# **[Display]**

[Wallpaper settings]: Set wallpaper.

[Idle display setting]: Set the idle display.

[Contrast]: Adjust the screen's backlight brightness.

[Keypad backlight time]: Set the backlight time key.

[Auto keypad lock]: Set the auto keypad lock.

# **[Security]**

[PIN]: Select to open or modify the phone's PIN code.

[Modify PIN2]: Choose to modify the phone code. [Phone locked]: Set the phone lock. A password is required. The default password is 1234.

[Modify the cellphone password]: Modify the

password of the phone.

[Privacy]: Set password to access functions. The default password is 1234. (Including: call log / message / camera / phonebook / my files / ebook

/ calendar / U disk/ audio player/video player). [Lock screen by end-key]: Press the end key to set the off-screen function.

[Fixed dialing]: Set the fixed dialing function.

[Blacklist] Set the blacklist.

## **[Profiles]**

[Add]: Add the new profile.

[Delete]: Delete the profile.

[Settings]: Customize the selected mode.

[Rename]: Rename the profile.

[Ring settings]

◆ SIM call ring: Set the ringtone of SIM card.

◆ SIM message ring: Set the SIM card message tone.

◆ [Adjust volume]

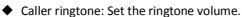

◆ Message ringtone: Ring volume settings information.

◆ Alarm & calendar volume: Set the alarm tone.

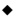

◆ Call volume: Set the volume of calls

◆ Power ringtone: Set the power on and power off tone.

[Ring type]

Call alert: Select from ringtone, vibrate silent, vibrate then ring, ring and vibrate.

◆ Message alert: Select from ringtone. vibrate, silent, ring and vibrate.

#### **[Connections]**

[Network account]: Create or edit the network account.

[New account]: Create a new Internet account.

[Add from list]: Add an account from the list of Internet accounts preset in the phone.

[Delete]: Delete the selected account.

[Edit]: Edit the currently selected account.

[GPRS service]: Choose to open or close GPRS service.

[Data connection settings]**:** Set when to connect. [Network selection]: Choose auto or manual network selection.

## **Message**

The messaging function requires network service. Sending and receiving text can only be used when the service is supported by your network operator.

You can send ordinary text messages. The SMS is sent to the text messages center in the network firstly, and then to the target user. If the receiver's mobile is power off or cannot receive messages, the network will store the message temporarily. Storage duration is determined by the user configuration and the service provider. The message will be directly stored in the SIM card if the capacity is not full. A blinking icon at the head row of the main screen will be displayed if the capacity is full.

If the Text message has been sent to the receiver, a beep will sound. (If the tone for text messages and message report is activated).

#### **[Write message]**

#### **[New SMS]**

◆ Send: Enter the number of the recipient or locate recipient in the phonebook.

◆ Insert template: Choose to insert template.

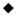

◆ Add contact info: Insert the contact person.

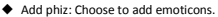

◆ Save as draft: Save information to Drafts.

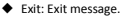

**[Inbox]:**

◆ Reply: Reply to SMS.

◆ Delete: Delete short message.

◆ Lock: Lock cannot be deleted.

◆ Move: Move the message to SIM or phone

◆ Copy: Copy the message to SIM or phone.

◆ Mark: Set to mark the selected message, mark all messages, or mark all messages by numbers. Once it's marked, you can then set to unmark settings accordingly.

◆ Sort: In accordance with time / contact / theme / message type

◆ Add sender to contact: Set to add to new contact or add to existing contact.

◆ Delete repeated number: Choose to delete the same number of records.

◆ Add to blacklist: Add the sender to the blacklist.

**[Outbox]:** Read or process messages stored in the Outbox.

**[Drafts]:** Read or process messages stored in Drafts.

**[Sentbox]:** Read or process messages which have been sent and stored in the Sentbox.

**[Security inbox]:** View the messages that are

locked. The default password is 1234.

**[Templates]:** Use the templates.

**[Broadcast message]:** Use the broadcast message. **[Voice mail server]:** Use the voice mail server

function.

## **Multimedia**

# **[DV]**

Set the parameter of DV and then use the function.

# **[Image]**

View the image in phone memory or T-card.

# **[Audio]**

When playing audio files and MP3s press the Up and Down keys to adjust the volume. Press the Left and Right keys to select the current and next song. Press the OK button to turn music on/off. [Music list]: A list of music.

[Add]: Add songs or music playlist bookmarks.

[Set as ringtone]: The song is set to call or alarm tone.

[Repeat]: Choose one/all repeat.

[Shuffle]: Choose shuffle to shuffle the music into random order.

[Settings]:

◆ Equalizer: Choose from a variety of equalizer effects.

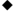

◆ BT stereo output: Set the BT output.

◆ BT stereo headset: Set the BT headset.

[Open review]: Open the review function. [Exit]: Exit audio player menu.

**[Video]** Using the video player function **[Recorder]** [Start recording]: Start recording.

[Record file list]: List of recorded files.

[File format]: Set the record file format.

# **Camera**

You can take photos with this phone to capture your favorite scenes anywhere. You can customize under the options menu.

# **FM radio**

[Auto search and save]: Channel auto search and save.

[Channel list]: View channel list.

[Save]: Save the channel to the channel list.

[Manual search]: Manually enter the channel and search.

[Background play]: Choose whether to open the Background Play.

[Timing record]: Set the time to record.

[Record file list]: The list of recorded FM files.

#### **Tools**

#### **[Calendar]**

Press the left soft key to access the calendar display interface. The first line shows the year and month. The second line shows the week. The middle section shows the date of the month. The last line shows the right and left soft keys in the message. To maneuver in the calendar, press the arrow keys on the date forward one week. Press the arrow keys to move one week after the date. [Add new schedule]: A new agenda. [View schedule]: View the schedule of one day. [All schedule]: View all schedules saved. [Clear tasks today]: Clear tasks of the present day. [Clear all]: Empty all schedules. [Go to date]: Enter the dates you want to find, the cursor will jump to that date quickly. [Weekly]: The week / month display calendar. **[Calculator]**

The operation is simple, practical, and convenient. **[Clock]**

This phone has three alarms available for your settings. You can set its status to on/off. You can also set ring time, repeat mode, ring tones, alarm clock name, etc.

[World clock]: View the current time in various countries.

# **[Torch]**

Turn the torch on or off.

# **My Files**

**[Memory Card]:** Please inset memory card first.

[New folder]: Create a new folder.

[Delete]: Delete the specified folder.

[Details]: View the folder or file for more

information.

[Edit]: Edit, copy, or rename the selected folder. [Search]: Enter the folder name to search for it.

[Sort]: Sort the files as you choose.

[Mark]: Select Mark / Unmark single / All [More]

◆ Memory Card capacity: View the memory card capacity.

◆ Format Memory Card: Format memory card

#### **Internet**

Using the Internet function

**[Bookmarks]:** Websites of interest can be saved in the bookmarks. The bookmarks can be edited or directly entered.

**[History]:** Recently visited websites are saved in history. You can directly select from the history to visit again.

**[Offline pages]:** The snapshot saved are shown here during mobile browsing. [Homepage]: Open the home page. **[Settings]:** Account/homepage/content/restore default settings.

**[Exit]:** Exit browser.